### **Installing the bit-district Doc Brown mount kit in a Fujitsu FM-Towns Marty.**

## **Step 1: Remove the top shell from the FM Towns Marty**

With all cables unplugged, and Discs removed turn the console upside down and then remove the 4 screws located in the corners.

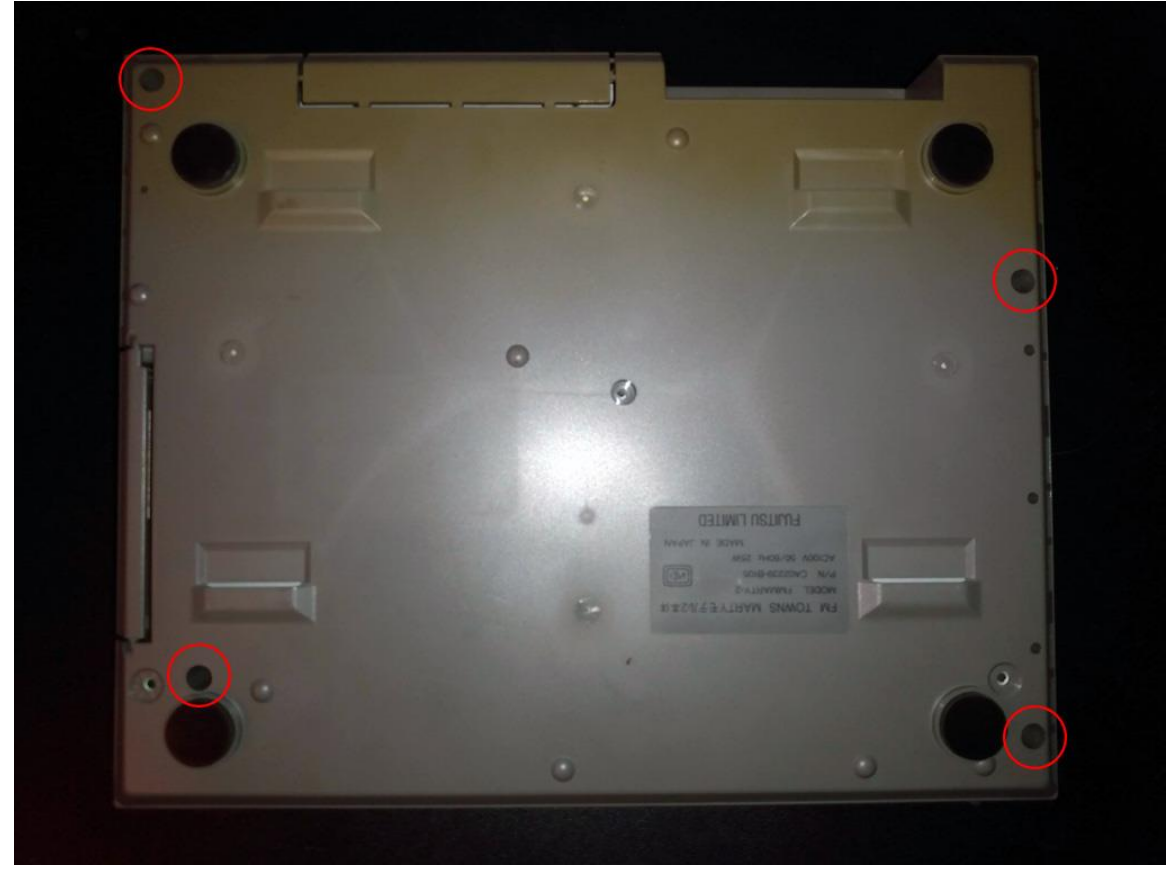

Once you have removed the 4 screws Push the Power button "ON". The upper shell should easily separate from the rest of the console.

Put the screws and the upper shell aside for now.

#### **Step 2: Remove the CD-ROM Drive**

With the upper shell removed you now have access to the CD-ROM and Floppy Drives. Remove the ground screw circled below and disconnect the connector marked by the arrow.

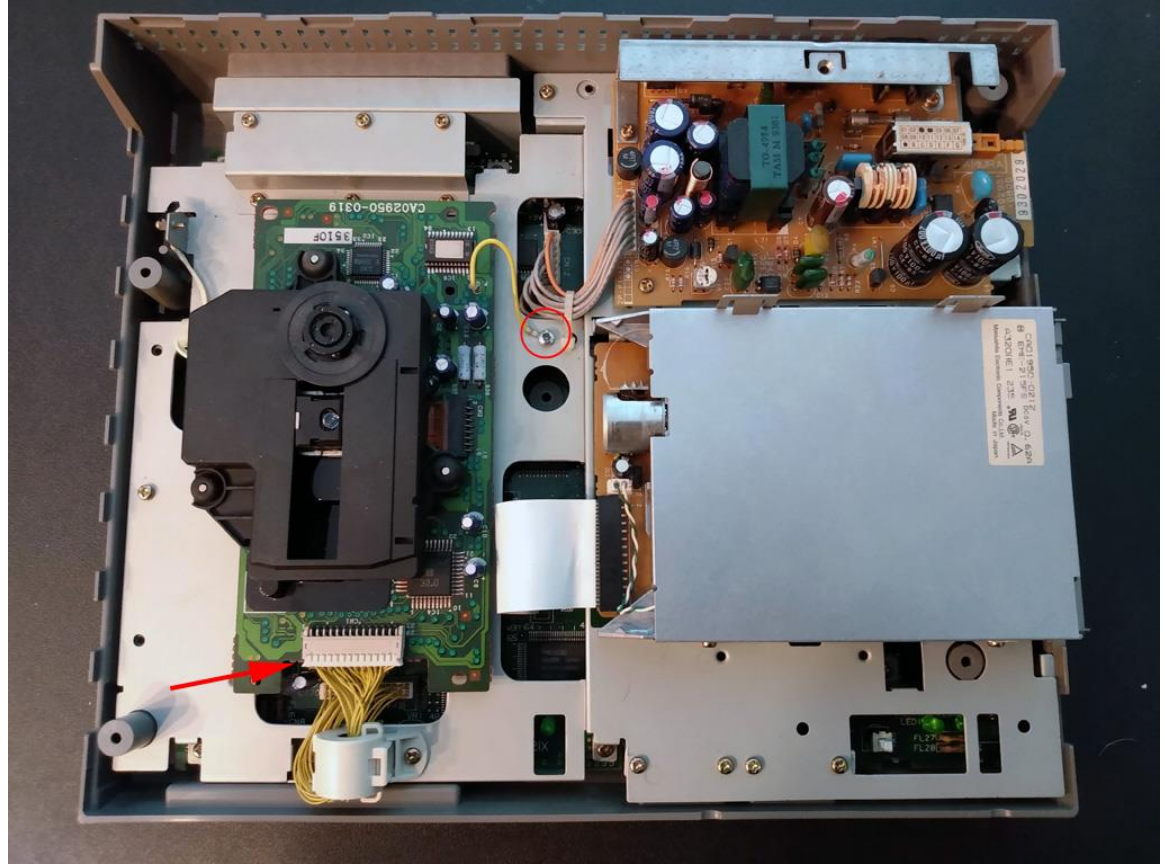

Once you have removed the screw and disconnect the connector you should be able to remove the CD-ROM drive straight up and off.

You will no longer need this unit, but you can re-install the ground screw from the CD-ROM drive for safe keeping.

# **Step 3: Install lower mount**

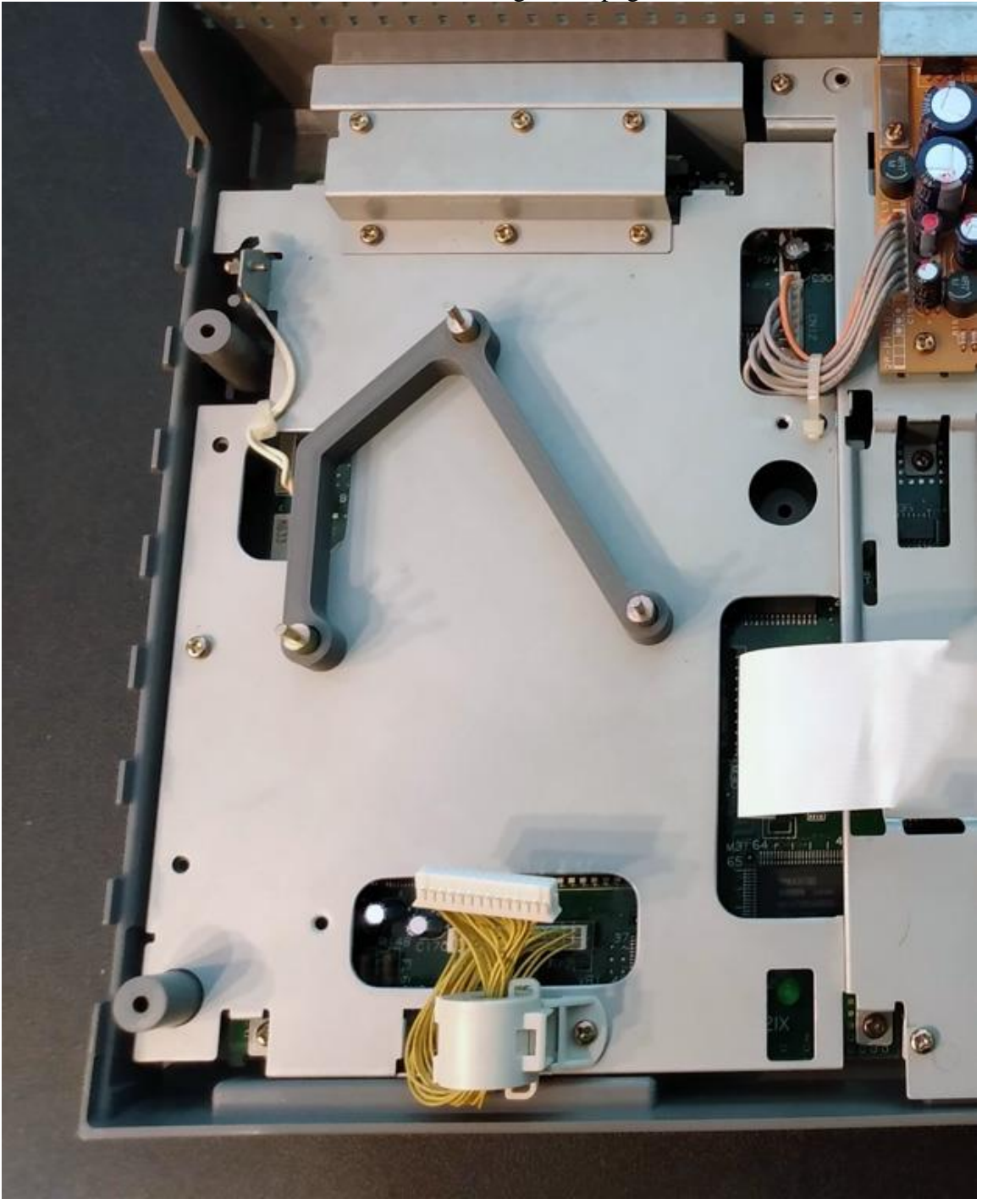

Place the lower Doc Brown Mounts into the alignment pegs as shown below

## **Step 4: Install the Doc Brown**

Remove any standoffs from your Doc Brown unit and place it on the alignment pegs as shown below, then plug in the connector identified by the arrow below.

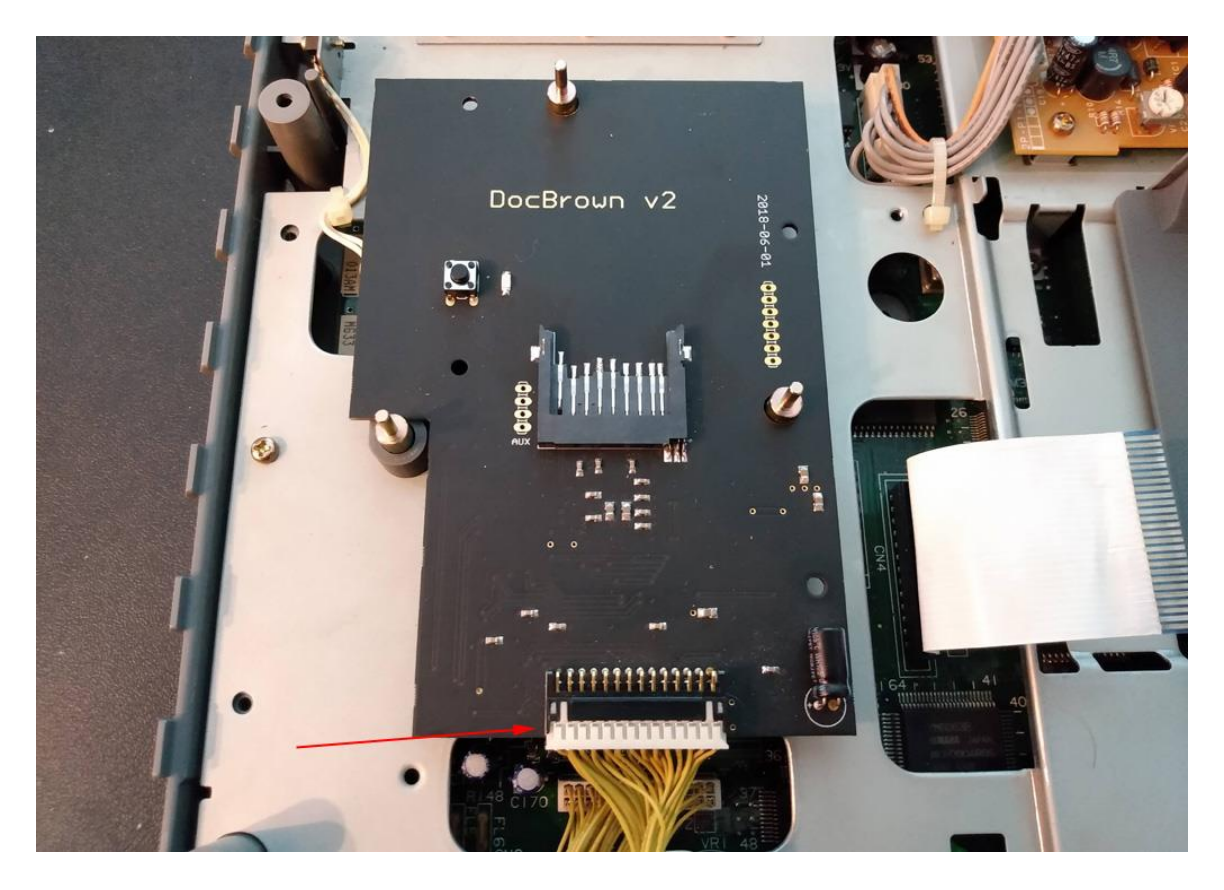

## **Step 5: Install the Upper Doc Brown Mount**

Place the Upper Doc Brown Mount onto the alignment pegs as shown below

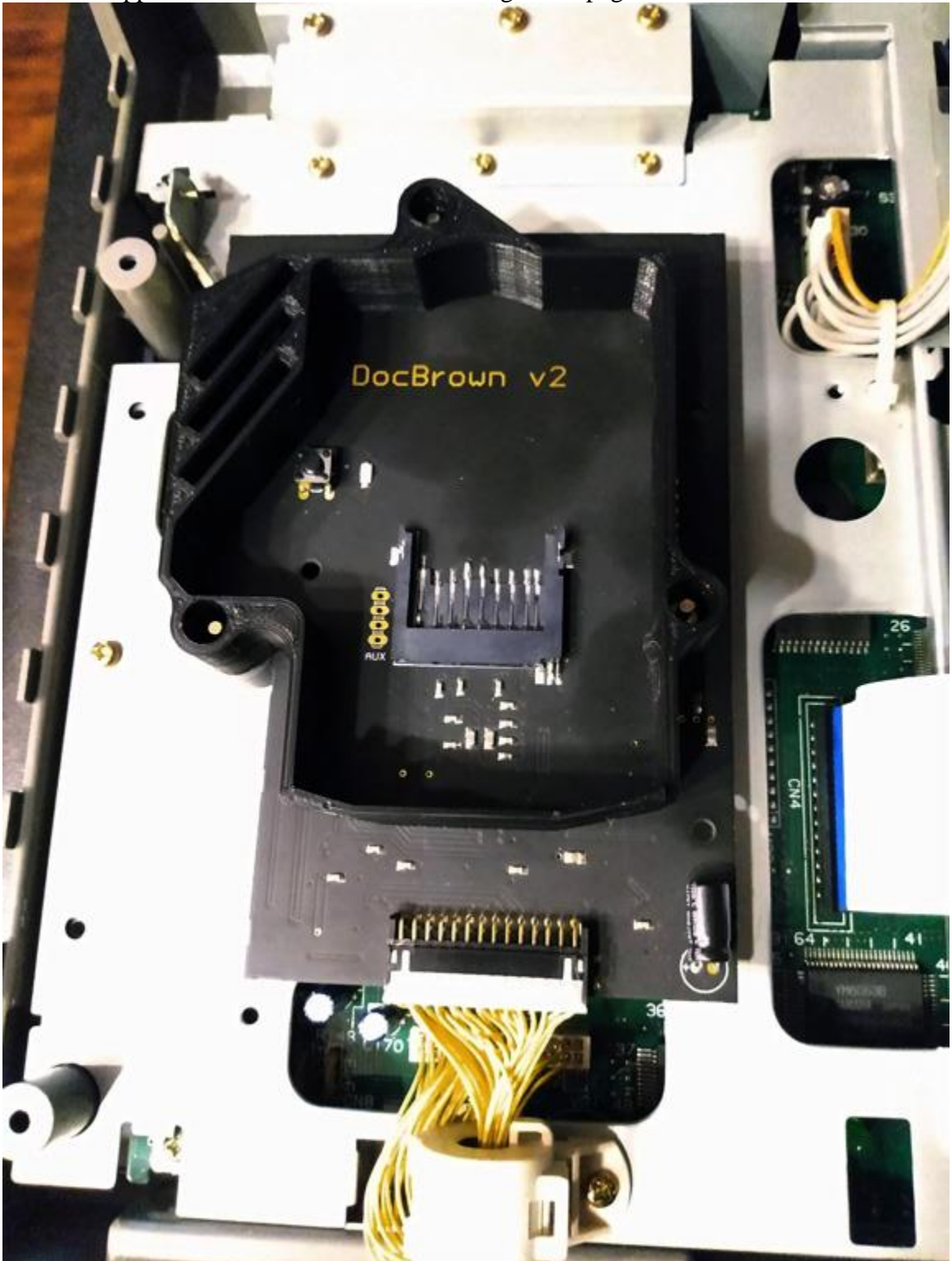

### **Step 6: Final Assembly**

You should now have everything in place to lower the upper case of the FM-Towns Marty onto the lower case.

If you're having difficulty getting everything aligned, opening CD-Drive Lid will help you align the posts near the Doc Brown.

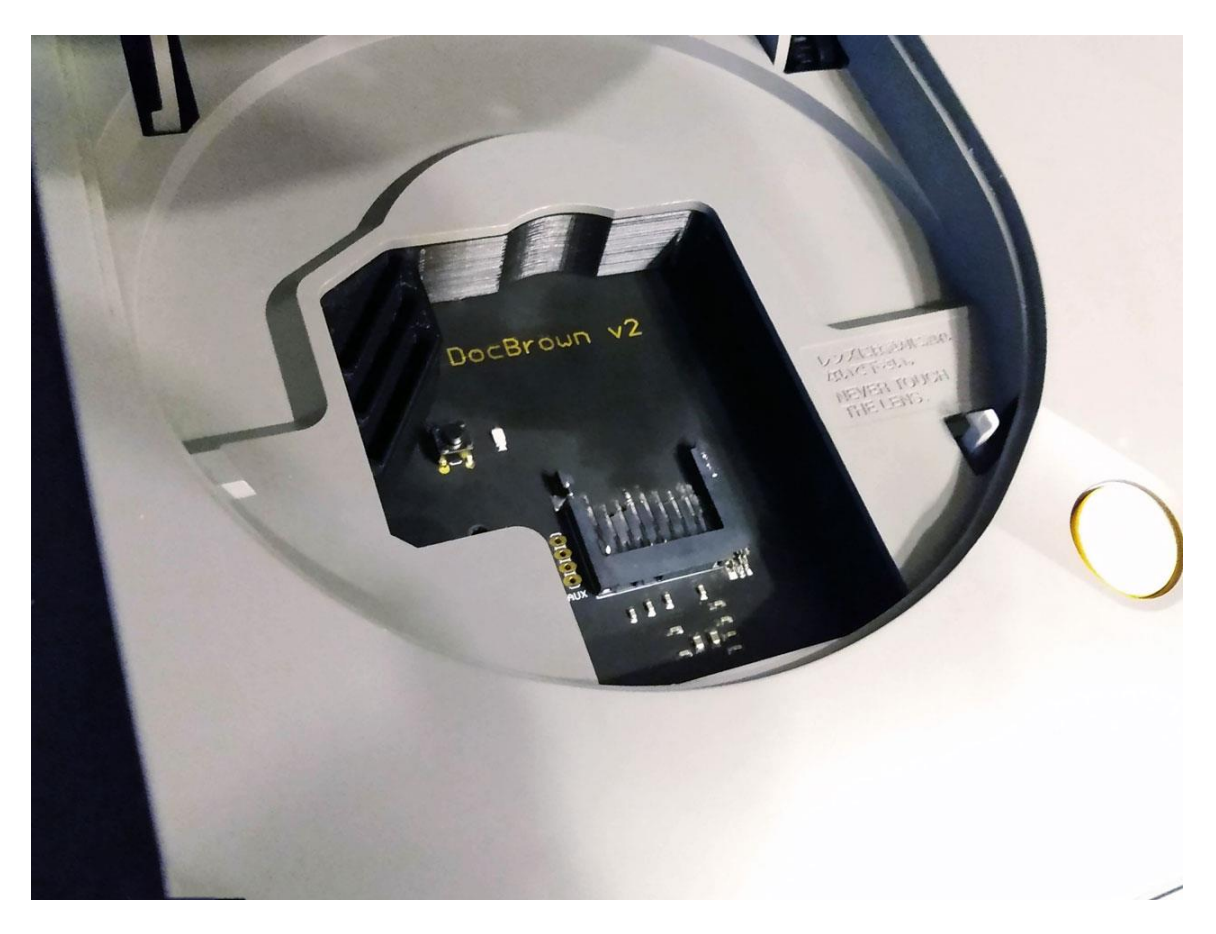

Once you're confident that everything is fully seated and aligned turn the console upsidedown and re-install the 4-case screws.

Installation is now complete.

## **ENJOY YOUR FULLY INSTALLED Doc Brown!**